# **Инструкция по работе с рассмотрением документов и созданием задач в ИС 1С:Документооборот 3.0**

#### **1. Наложение резолюции адресатом документа**

Список документов, переданных на рассмотрение руководителю, представлен на форме «Задачи мне» 1С:Документооборот с видом «Рассмотреть» см. рисунок №1.

| Задачи мне                                                                                                    |                                                                                                    |                                                                                                    |      |                |                                           |           |                                                                   |                                                                    | $\qquad \qquad \Box \qquad \Box \qquad \Box \qquad \Box$<br>鳳                                                                  |   |  |  |
|----------------------------------------------------------------------------------------------------|----------------------------------------------------------------------------------------------------|----------------------------------------------------------------------------------------------------|------|----------------|-------------------------------------------|-----------|-------------------------------------------------------------------|--------------------------------------------------------------------|----------------------------------------------------------------------------------------------------|---|--|--|
| Κ<br>Анализ -<br>Подзадачи<br>Создать на основании -<br>Фильтры                                               |                                                                                                    |                                                                                                    |      |                |                                           |           | 章<br>Поиск (Ctrl+F)<br>• Лист согласования •<br>$\times$<br>Еще - |                                                                    |                                                                                                    |   |  |  |
| По виду задачи<br>œ.<br>÷                                                                                     |                                                                                                    | Задачи мне (24) > Рассмотреть (10)                                                                   |      |                |                                           |           |                                                                   |                                                                    |                                                                                                    |   |  |  |
| ⊖ Задачи мне                                                                                                  | 24                                                                                                    | Задачи (Не начато: 1 / Всего: 10)                                                                    |      |                |                                           |           |                                                                   |                                                                    | $\circ$ $\mathbb{F}$<br>Рассмотреть<br>Задача                                                                                  |   |  |  |
| Исполнить                                                                                                    | 11                                                                                                    | Создана                                                                                              | Срок | $\overline{0}$ | $\frac{0}{0}$                             | 侣         | $\mathsf{K}$                                                      | $\mathbb{D}$                                                       | "Предоставление доступа к<br>Инструкция<br>1С ЗКГУ модуль кадровый                                                             |   |  |  |
| Обработать результат                                                                                          |                                                                                                    | Кому назначена<br>ABTOD                                                                              |      |                |                                           |           |                                                                   |                                                                    | учет для внесения<br>История выполнения<br>пройденного обучения в                                                              |   |  |  |
| Проверить                                                                                                    |                                                                                                    | Рассмотреть "Предоставление доступа к 1С ЗКГУ модуль кадровый учет для                               |      |                |                                           |           |                                                                   |                                                                    | Подзадачи (0/1)<br>карточку сотрудника (№ 01.12-<br>07/3388 от 12.02.2                                                         |   |  |  |
| Рассмотреть                                                                                                   | 10 <sup>10</sup>                                                                                          | внесения пройденного обучения в карточку сотрудника (№ 01.12-07/3388 от<br>$\odot$ $\rightarrow$     |      |                |                                           |           |                                                                   | Предоставление доступа к 1С<br>Для исполнения задачи "Рассмотреть" |                                                                                                    |   |  |  |
| Согласовать                                                                                                   |                                                                                                    | 12.02.2024 18:42                                                                                     |      |                |                                           | tя        |                                                                   |                                                                    | ЗКГУ модуль кадровый учет<br>Вам необходимо ознакомиться с<br>для внесения пройденного<br>данными документа и направить его на |   |  |  |
| Фильтры:                                                                                                    | Пронина И.С.                                                                                              | Мне                                                                                                  |      |                | исполнение.<br><b>W</b> Служебная записка |           |                                                                   |                                                                    |                                                                                                    |   |  |  |
| Автор:                                                                                                    |                                                                                                    | Рассмотреть "О предоставлении доступа к кадровой базе (№ 01.15-07/3327 от<br>12.02.2024) (Документ)" |      |                |                                           |           |                                                                   |                                                                    | Кому: Мне<br>Предоставление доступа к<br>Автор: Пронина Ирина Сергеевна<br>1С ЗКГУ модуль кадровый                             |   |  |  |
| Вид задачи:                                                                                                   |                                                                                                    | 僵<br>12 02 2024 14:47                                                                                |      |                |                                           |           |                                                                   |                                                                    | (Начальник отдела обучения, развития и<br>оценки персонала)                                                                    |   |  |  |
| Дата с:                                                                                                    |                                                                                                    | Потапова Т.Л.<br>Мне                                                                                 |      |                |                                           |           |                                                                   |                                                                    | Связей: 0                                                                                                    |   |  |  |
| Рассмотреть "О предоставлении доступа к модулю УФП (№ 05.26-07/3159 от<br>Дата по:<br>09.02.2024) (Документ)" |                                                                                                    |                                                                                                    |      |                |                                           | Резолюция |                                                                   |                                                                    |                                                                                                    |   |  |  |
| Исполнитель:                                                                                                  |                                                                                                    |                                                                                                    |      |                |                                           |           |                                                                   |                                                                    |                                                                                                    |   |  |  |
| Проект:                                                                                                    |                                                                                                    | 09.02.2024 13:02<br>Калистратова А.А.                                                                | Мне  |                |                                           | ŧя        |                                                                   |                                                                    |                                                                                                    | 6 |  |  |
| Состояние:                                                                                                    |                                                                                                    |                                                                                                    |      |                |                                           |           |                                                                   |                                                                    |                                                                                                    | C |  |  |
| Флаг:                                                                                                    | Рассмотреть "О делегировании полномочий на период отсутствия (№<br>08-07.02/20 от 05.02.2024) (Документ)" |                                                                                                    |      |                |                                           |           |                                                                   | Направить на<br>Направить на                                       |                                                                                                    |   |  |  |
|                                                                                                    |                                                                                                    |                                                                                                    |      |                |                                           | 冨         | $\blacktriangle$                                                  | $\overline{\phantom{a}}$<br>$\overline{\phantom{a}}$               | Рассмотрено<br>ознакомление<br>исполнение                                                                                      |   |  |  |

Рисунок №1 – рабочий стол Руководителя.

Для исполнения задачи «Рассмотреть» необходимо ознакомиться с данными документа, вынести резолюцию и направить документ на исполнение. Наложение резолюции возможно 3 способами, как представлено на рисунке №2.

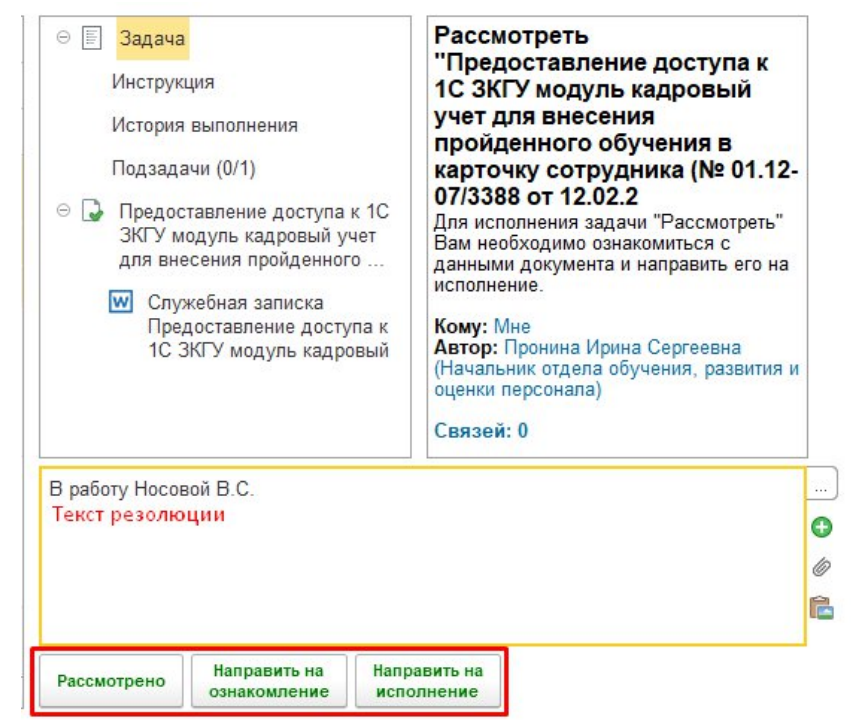

Рисунок №2 – Нанесение резолюции

При нажатии на кнопку «Рассмотрено», если у руководителя установлен секретарь, задача «Обработать резолюцию» автоматически перейдет на секретаря. Далее секретарь создает подзадачи на исполнение, как представлено на рисунке №3. **Внимание!** Если у руководителя в системе секретарь не установлен, то задача «Обработать резолюцию» не сформируется и документ дальше не уйдет в работу. Автору служебной записки придёт уведомление о завершении рассмотрения документа.

Перечень пользователей с обязанностями секретаря настраивается администраторами 1С:Документооборот.

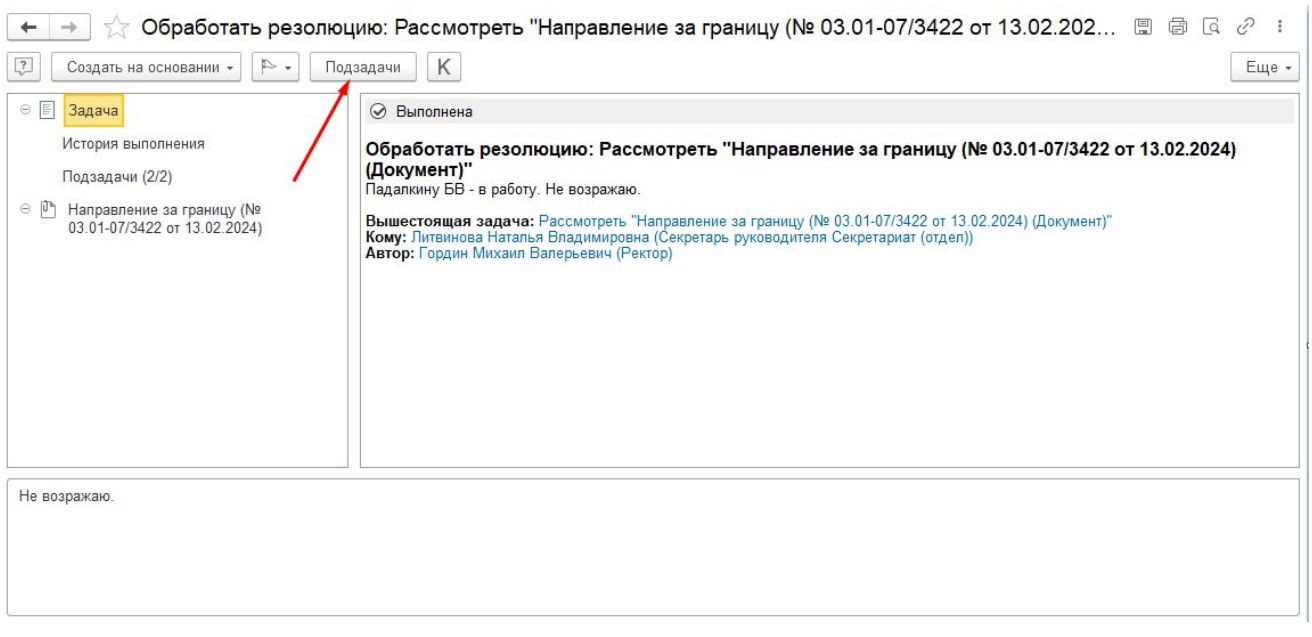

Рисунок №3 – Обработка резолюции

- Нажатие на кнопку «Направить на исполнение» или «Направить на ознакомление» предоставляет руководителю возможность самостоятельно назначить исполнителей по документу.

В списке задач «На исполнение», который представлен на рисунке №4, определяется перечень исполнителей с указанием индивидуального срока исполнения и особого описания. Существует возможность назначить одного из исполнителей «Ответственным». Отличия ответственного исполнителя от прочих:

● обладает правами на выполнение задач за других исполнителей;

● ответственному исполнителю можно назначить отдельный срок выполнения задачи;

● выделяется в списке особой пиктограммой.

В поле «Проверить» автоматически устанавливается сотрудник, который принимает и проверяет исполнение задач по документу, он при необходимости может отклонить документы и отправить его на повторное исполнение. По умолчанию в поле «Проверить» установлен секретарь, или если его нет, то руководитель, направляющий задачу.

В поле «Контролер» устанавливается сотрудник, обеспечивающий контроль соблюдения сроков исполнения задач с помощью сводных отчетов. По умолчанию в поле «Контролер» установлен секретарь, или если его нет, то автор подзадачи. Задачи, которые стоят на контроле, в общем списке задач выделяются буквой «К» (зеленым шрифтом, если срок в норме, красным шрифтом, если срок по задаче истек).

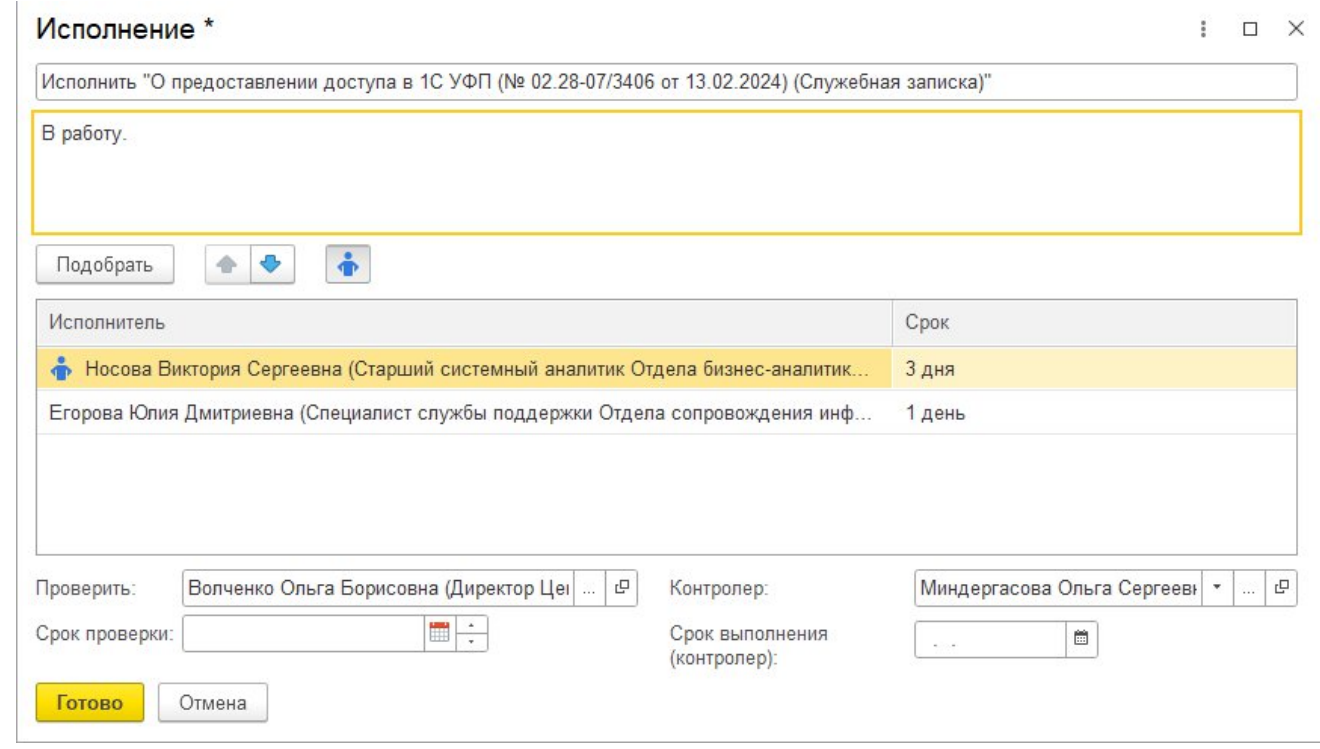

Рисунок №4 – Форма «На исполнение»

При необходимости проинформировать сотрудников о поступлении документа предусмотрена вкладка «На ознакомление», где определяется перечень исполнителей, которым будет поставлена задача ознакомиться с документом. Пример заполнения вкладки «На ознакомление» представлен на рисунке №5.

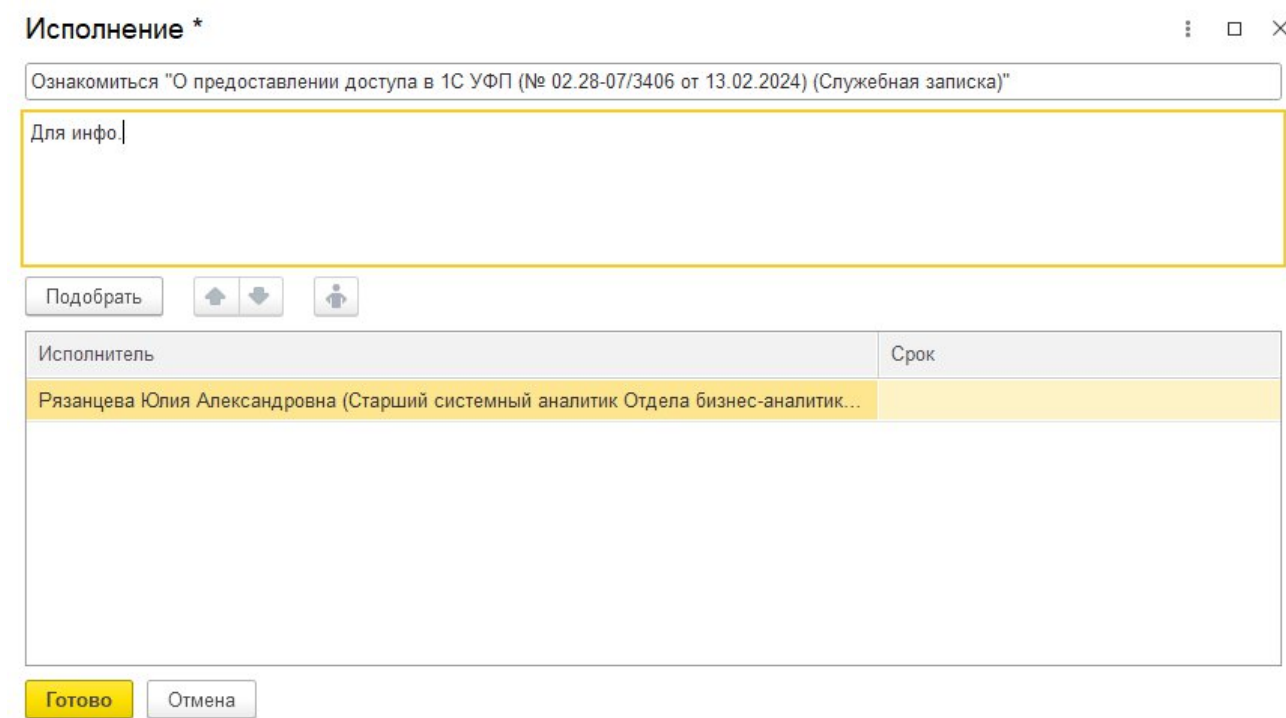

Рисунок №5 – Форма «На ознакомление»

После нажатия на кнопку «Исполнить» или «Ознакомить» задачи направляются указанным исполнителям.

После завершения исполнителями поставленных им задач сотруднику, указанному в поле «Проверить», придет задача с проверкой исполнения. Для завершения работы с документом необходимо нажать на кнопку «Проверено». При необходимости вернуть задачи на доработку нужно нажать на кнопку «Вернуть на доработку», см. Рисунок № 6.

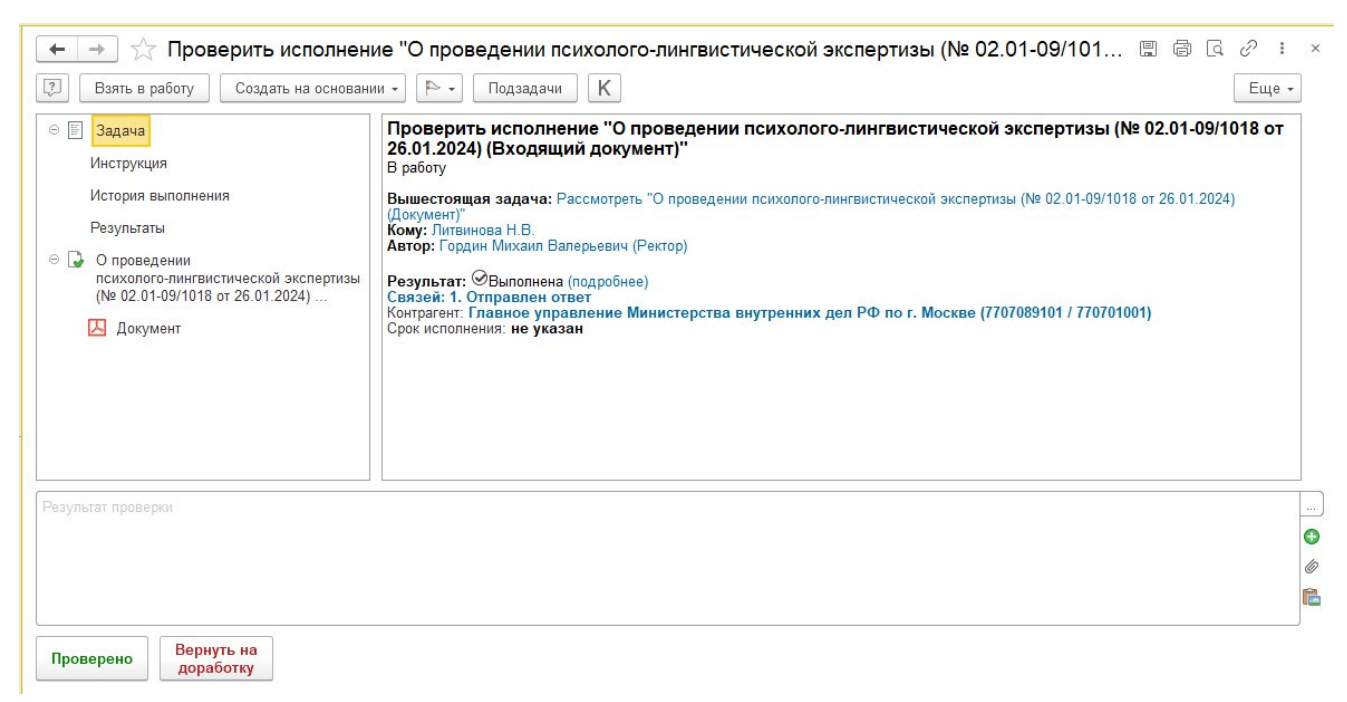

Рисунок №6 – Проверка задач по исполнению

При нажатии на кнопку «Проверено», если имеется невыполненная основная задача, программа предложит перейти в нее для закрытия. Рис №7.

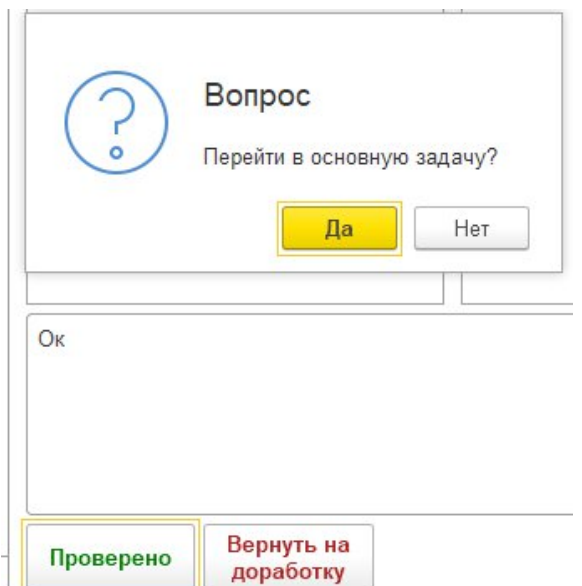

Рисунок №7 – Переход в основную задачу.

#### **2. Выполнение поставленных задач**

Сотрудникам, назначенным исполнителями по документу, задачи отображаются на форме «Задачи мне» с видом «Исполнить» см. рисунок №8.

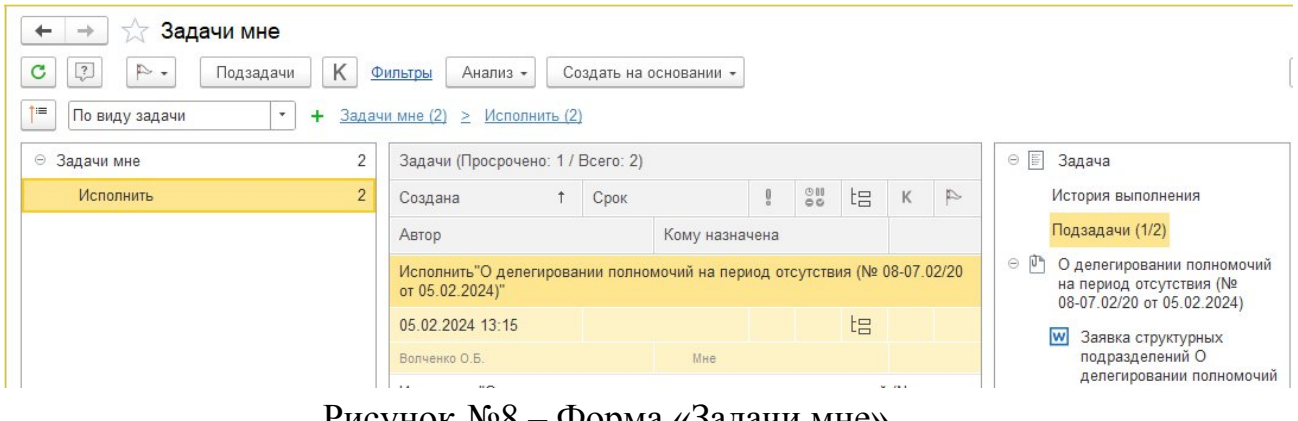

Рисунок №8 – Форма «Задачи мне»

У исполнителя имеются следующие возможности по работе с задачей:

- исполнить задачу;
- делегировать задачу подчиненным;
- согласовать перенос срока.
- 2.1. Исполнение задачи

Для исполнения задачи необходимо зайти в задачу, заполнить комментарий по выполнению задачи, приложить дополнительные файлы или скан-копии документов. Если был создан документ (например, ответ), необходимо добавить его на закладку Связи и нажать кнопку «Выполнена», см. рисунок № 9.

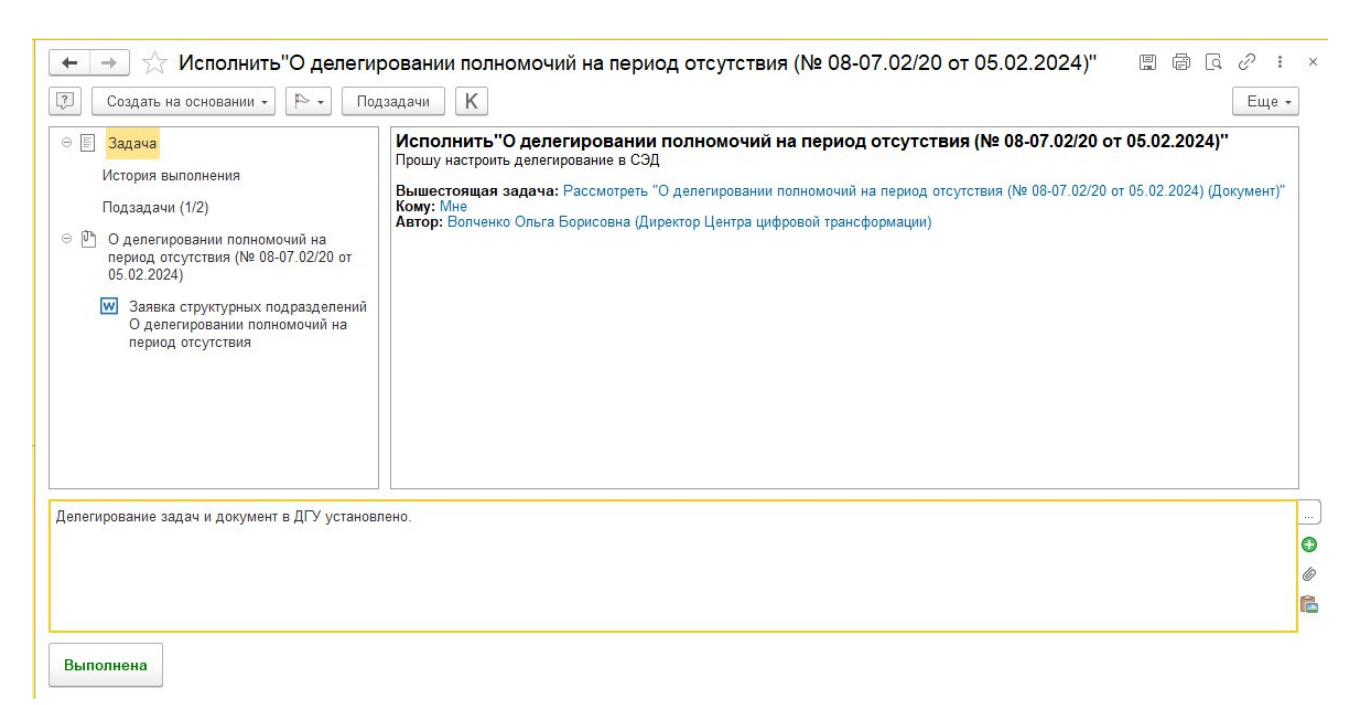

Рисунок №9 – Задача на исполнении

#### 2.2 Назначение задачи подчиненным

С целью делегирования задачи исполнитель (руководитель) может создать подзадачу и назначить своего подчиненного исполнителем. Для этого нужно нажать «Подзадачи» и выбрать в списке «Исполнение», см. рисунки № 10-11.

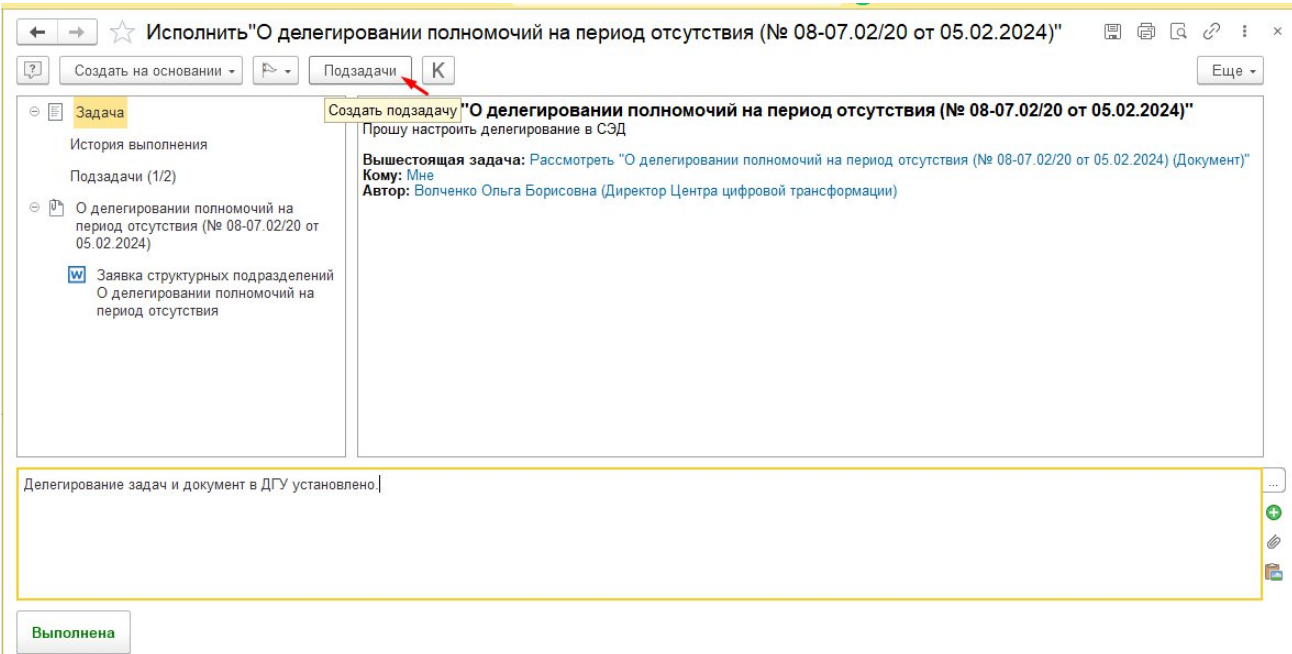

## Рисунок №10 – Создание подзадачи.

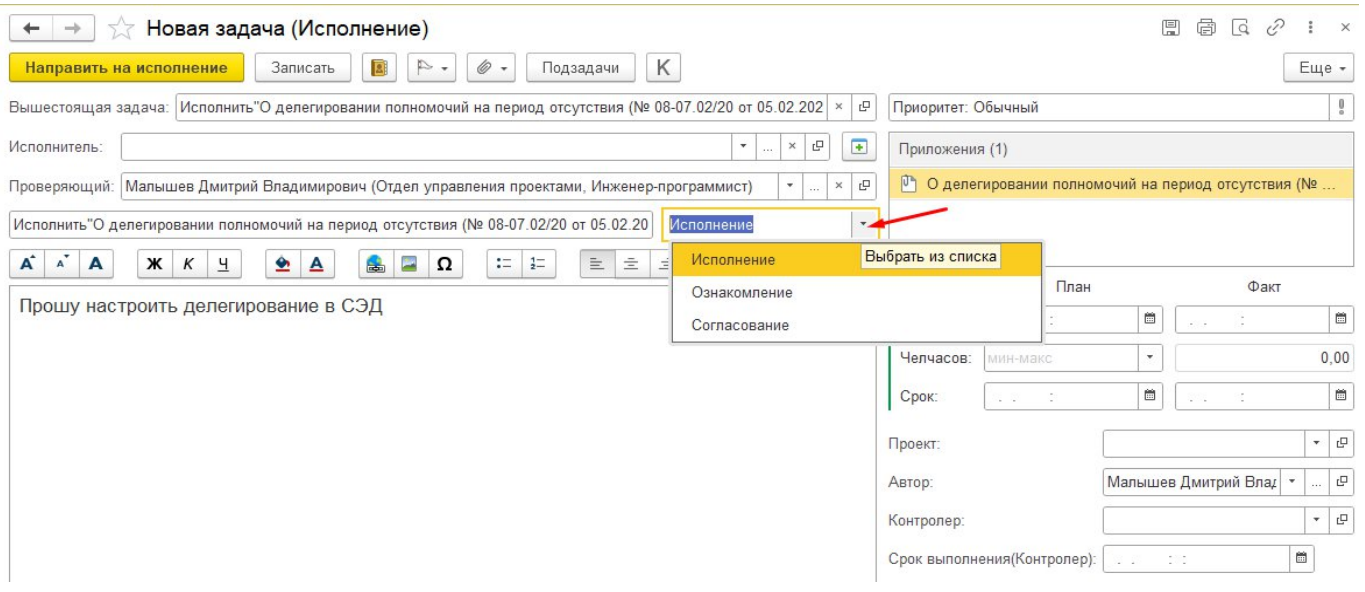

### Рисунок №11 – Выбор вида подзадачи.

Создание подзадачи не освобождает исполнителя (руководителя) от ответственности за выполнение своей основной задачи.